## **Diagram Overview**

**The diagram overview functionality** is available in Standard, Professional, Architect, and Enterprise editions.

A diagram overview shape provides the ability to [overview other diagrams](https://docs.nomagic.com/display/MD190SP2/Overviewing+other+diagrams) on a diagram pane. When using the diagram overview shape, you can overview [dependency matrices](https://docs.nomagic.com/display/MD190SP2/Dependency+Matrix), [tables,](https://docs.nomagic.com/display/MD190SP2/Tables) and [relation maps](https://docs.nomagic.com/display/MD190SP2/Relation+Map) on the diagram pane.

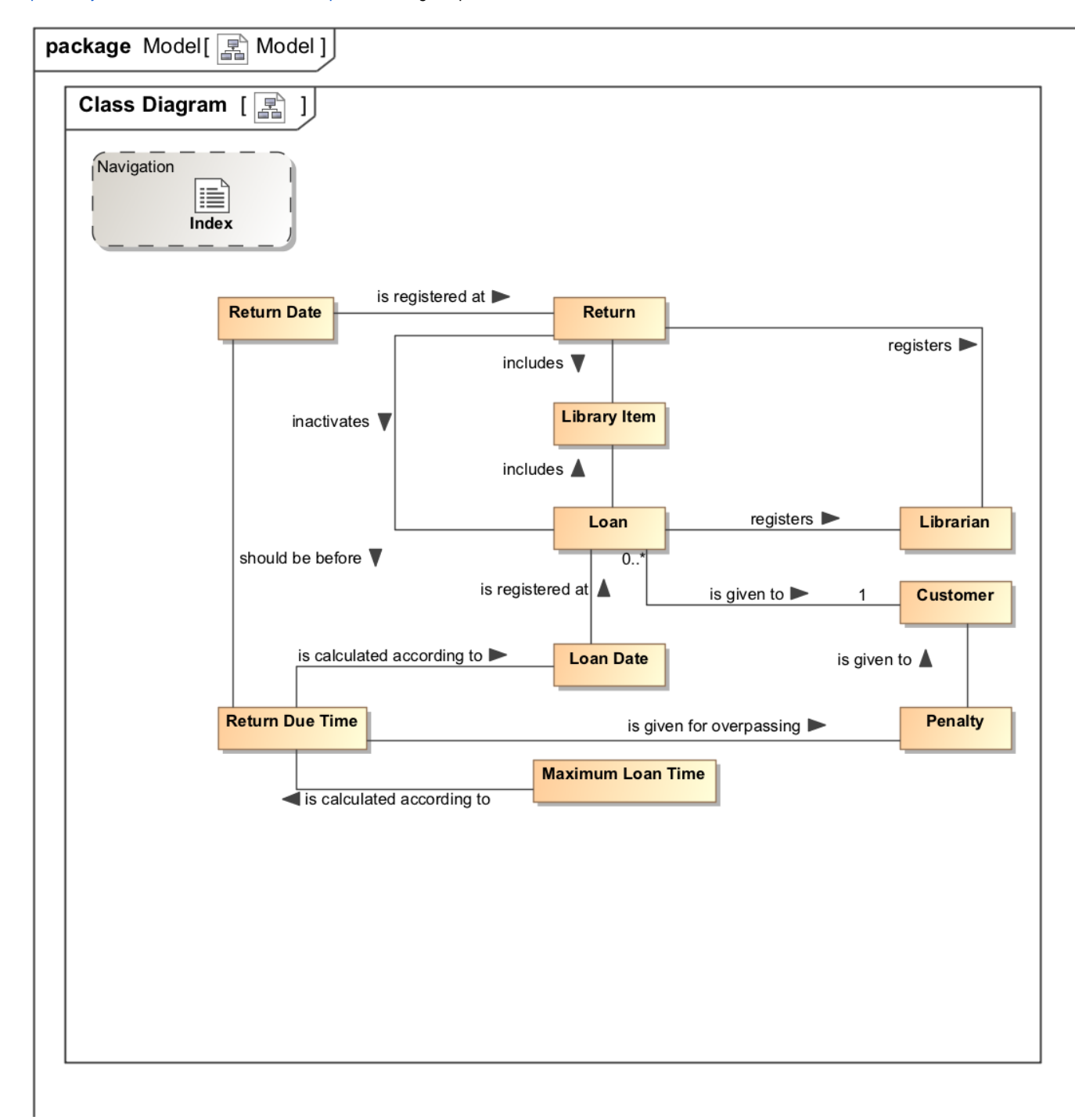

Example of using the Diagram Overview functionality

You can format the diagram overview representation properties in the **[Symbol Properties](https://docs.nomagic.com/display/MD190SP2/Formatting+symbols)** dialog.

To open the particular diagram's [Specification window](https://docs.nomagic.com/display/MD190SP2/Specification+window), double-click the diagram overview shape. The description of each diagram property appears in the same window. Descriptions are found in the description area at the bottom of the Specification window.

To create a diagram overview shape from the diagram palette

- 1. On the diagram palette, under the **Common** category, click the **Diagram Overview** button. The **Select Diagram** dialog opens.
- 2. Select the diagram for which you want to create a diagram overview shape and click **OK**.
- 3. Click the diagram pane outside the dialog. The diagram overview shape is created and shows the full content of the corresponding diagram.

## **Related pages**

**Sample model**

- [UML elements](https://docs.nomagic.com/display/MD190SP2/UML+elements)
- [Auxiliary Diagram Symbols](https://docs.nomagic.com/display/MD190SP2/Auxiliary+diagram+symbols)
- [Diagramming](https://docs.nomagic.com/display/MD190SP2/Diagramming)

A diagram overview sample project in <modeling tool installation directory>\samples\product features\diagram overview.mdzip.